## **Access 2010/2013 Creating the Table Structure**

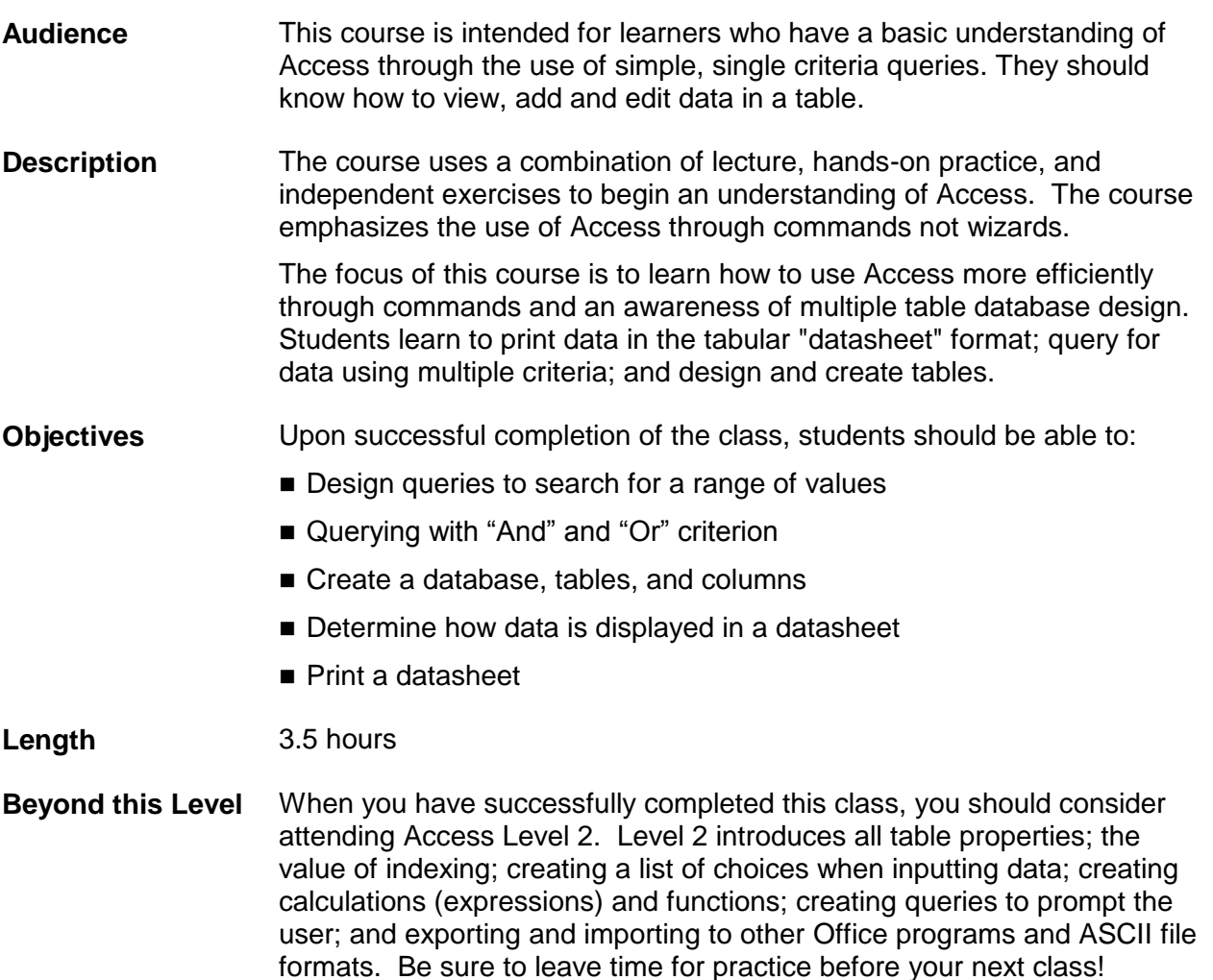

## **I. Query with Multiple Criteria**

- A. Searching for a Range of Values
- B. Searching for Multiple Values in a Single Field
- C. Using "And" Criterion in Multiple Fields
- D. Using "Or" Criterion in Multiple Fields
- E. Deleting and Inserting Criteria Rows

## **II. Building the Database/Tables**

- A. Creating a Database
- B. Creating a Table
- C. Naming a Field in a Table
- D. Selecting Field Data Types & Properties
- E. Saving a Table
- F. The Primary Key Field
- G. Inserting a Field
- H. Moving a Field
- I. Deleting a Field
- J. Renaming a Field

## **III. Formatting and Printing a Datasheet**

- A. Changing the Field Width
- B. Changing the Record Height
- C. Freezing Fields on the Screen and **Printout**

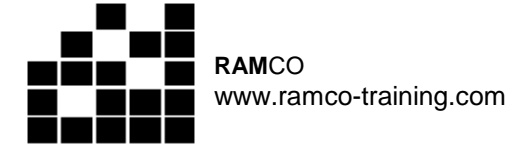

- D. Formatting Cells
- E. Printing a Table or Query
- F. Changing the Page Setup
- G. Exporting a Table or Query
- H. Changing the Font (Optional)
- I. Moving a Field (Optional)
- J. Hiding a Field (Optional)
- K. Unhiding a Field (Optional)